## **Modo Crianças**

Para utilizar o Modo Crianças, faça o seguinte procedimento:

- 1. Acesse o Menu;
- 2. Entre em Configurações;
- 3. Toque em **Avançado** > **Modo Crianças**;
- 4. Crie seu **PIN**, selecione uma pergunta de segurança e digite sua resposta.

5. Selecione as aplicações que deseja exibir em Modo Crianças e em seguida, aperte em (**Avançar**).

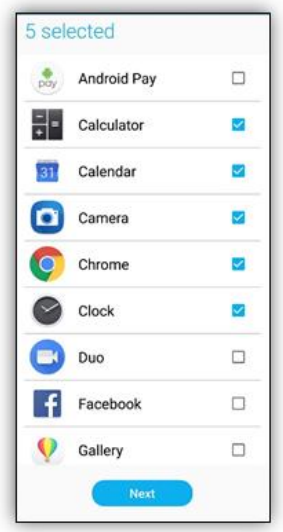

6. Configure as configurações de chamadas recebidas, depois clique em terminar.

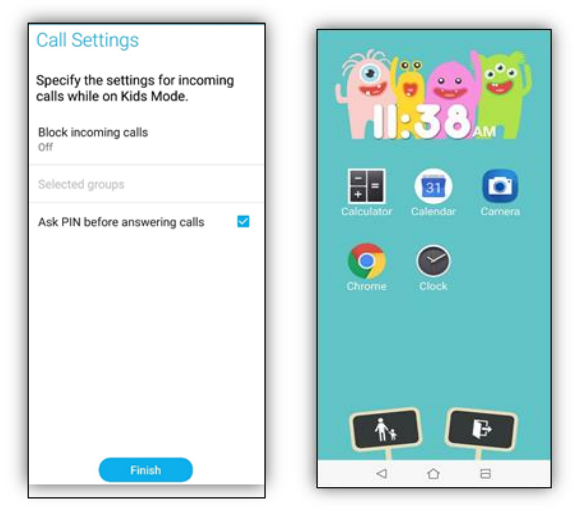

Pronto, agora para configurar mais opções, clique em:  $\Box$ Para sair, clique em: I